**Wollongong City State Emergency Service**

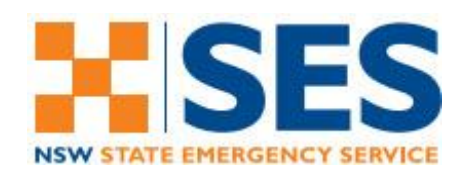

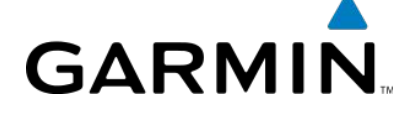

# **GARMIN GPSMAP 62S INSTRUCTION SUMMARY**

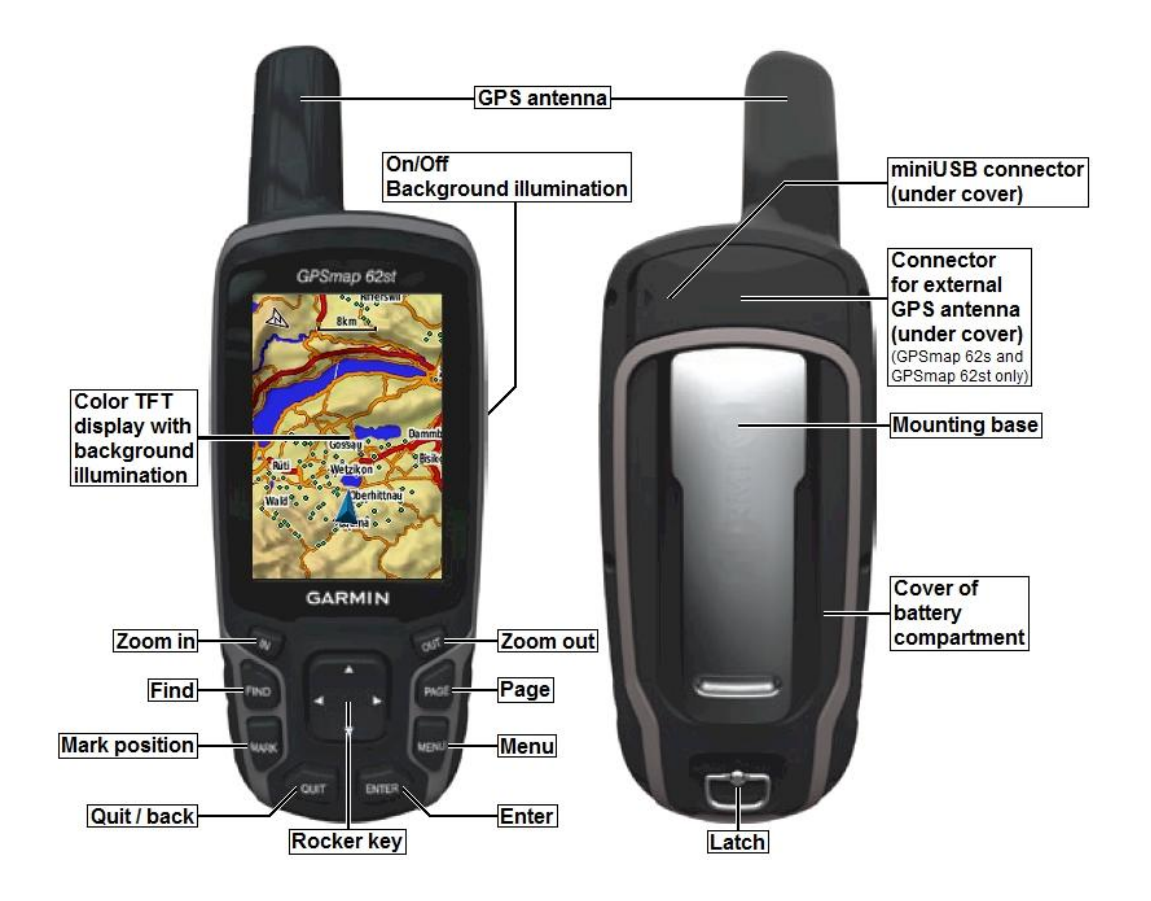

## **Button Summary**

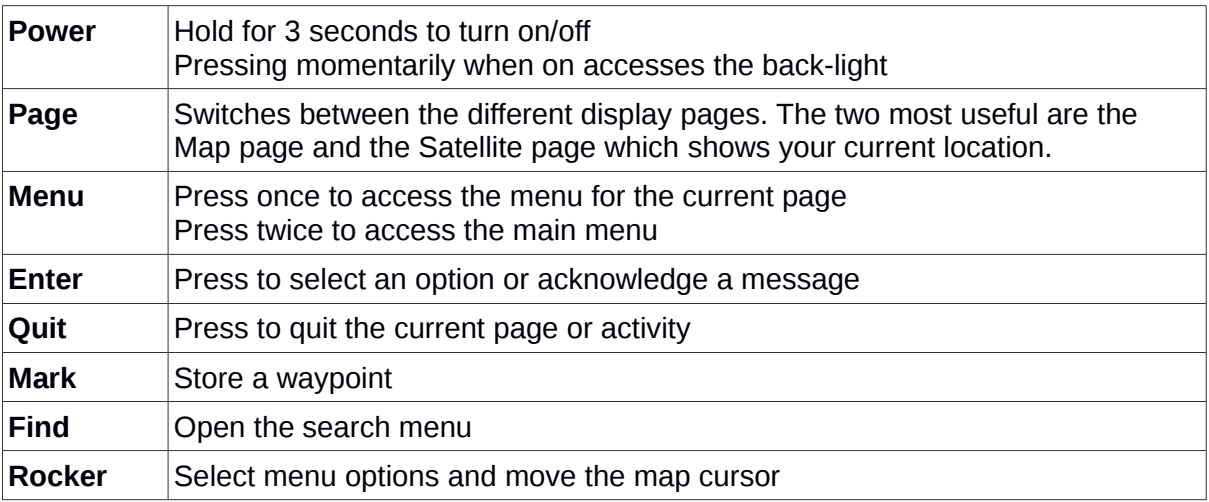

## **Setup and Recommended Settings**

There are two important settings which should be set/checked. Access the main menu (press **Menu** twice), then select the **Setup** menu followed by **Position Format**.

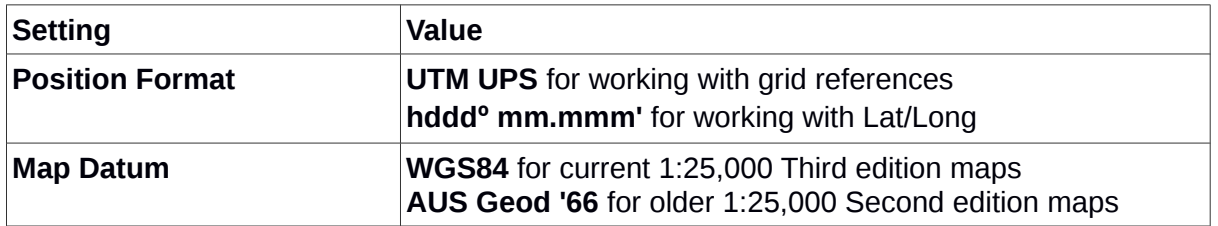

It also also recommended that your clear the current track logs and any stored waypoints (unless you need them). From the main menu select **Reset** then **Clear Current Track** and **Delete All Waypoints**.

### **Waypoints**

Waypoints or Points Of Interest are saved locations that you can navigate to. To store a waypoint press **Mark** to bring up the waypoint screen. You can use the **Rocker** to select any of the fields and **Enter** to change them. The location is your current location – change this if you want to enter a location to navigate to.

To navigate to a waypoint press **Find** the select **Waypoints**. Select the one you want to navigate to and press **Enter** followed by **Go**.

### **About Coordinates**

We mostly work with grid references, so to get a standard 6-figure grid reference from full GPS UTM coordinates take the middle 3 digits of the easting and northing:

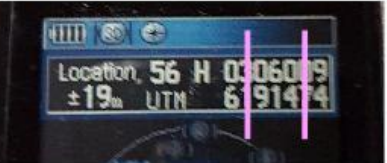

The 6-figure grid reference in this example is 060 914.

If you need to display or enter your location in Lat/Long change the Position Format as described in the *Setup and Recommended Settings* above.

### **Full Documentation**

*http://static.garmin.com/pumac/GPSMAP62\_OM\_EN.pdf*